## JOB AID HEALTHSTREAM: Proxy Management

1 What is Proxy Management?

Proxy Management allows a Manager to give "My Team" dashboard access to others. This allows the Manager to delegate tasks to the Proxy Manager.

- 2 How to Add a Proxy Manager
  - a. Log into HealthStream as an Administrator.
  - b. Under the My Team tab, click on My Proxies.

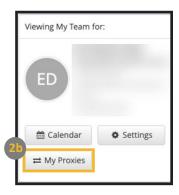

c. Click on Add Proxy.

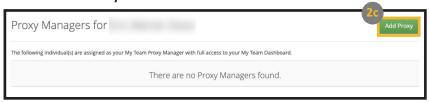

- d. Search for the person you would like to add and click Apply.
- e. Choose the person you would like to add by selecting the circle next to their name.
- f. Click Add Selected.

3

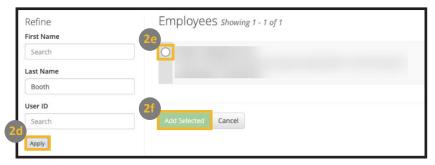

## **Keep in Mind**

Managers can add as many Proxy Managers as they need. But a person can only be a proxy for a max of 10 Managers.

- How to View a Manager's Dashboard
  - a. For proxy access, the Proxy Manager must be logged in as a Student.
  - b. Once logged in, click on **My Team** to view a Manager's dashboard.
  - c. If a Proxy Manager has access to more than one Manager's dashboard, they will be able to switch views from the My Team page.

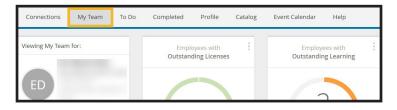

## **Proxy Managers Can:**

- Receive full access to the Manager's My Team dashboard.
- Message employees.
- Move and hide widgets.